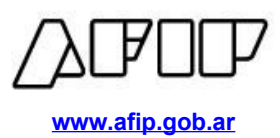

# **INTRODUCCIÓN**

 $\Box$ 

Conforme a la normativa vigente, Decreto 510/2023 y Resolución General 5439/2023, los empleadores caracterizados con código **113-** *"Decreto 510/2023-Seg Social-Futbol Profesional"* deberán informar en la declaración jurada F.931 el monto de retribución abonado a personal vinculado a la práctica de la actividad futbolística profesional y amateur alcanzados por la Ley Nº 24.622 (futbolistas, miembros de los cuerpos médicos, técnicos, auxiliares y demás personal vinculado que reviste la categoría de autónomos), en los términos indicados en la presente guía de acuerdo a lo establecido en el artículo 16 de la mencionada Resolución General.

A continuación, se indica la forma de reflejar correctamente en el Cuadro de Datos Complementarios la remuneración bruta de la nómina alcanzada por el Régimen de Trabajadores Autónomos y realizar correctamente el cálculo de aportes y contribuciones de la Seguridad Social.

Asimismo, se detalla el impacto del régimen en la exposición de la declaración jurada F931 y su cancelación.

### **IDENTIFICACIÓN EMPLEADORES ALCANZADOS POR EL DEC 510/2023**

Los empleadores caracterizados con código **113- "Decreto 510/2023-Seg Social-Futbol Profesional"**, deberán seleccionar el tipo de empleador **8- AFA CLUBES – Régimen Especial** a fin de ser contemplados en la aplicación del régimen.

Otros:

Tipo de 8 - AFA CLUBES - Regimen especial v

### **REGISTRACIÓN PERSONAL 24.622**

Para una correcta registración del personal de la Ley Nº 24.622, debe indicarse los siguientes códigos:

Actividad: *30- AFA Régimen especial. Aportante autónomo*

Modalidad de Contrato: *29- AFA Régimen especial. Aportante autónomo.*

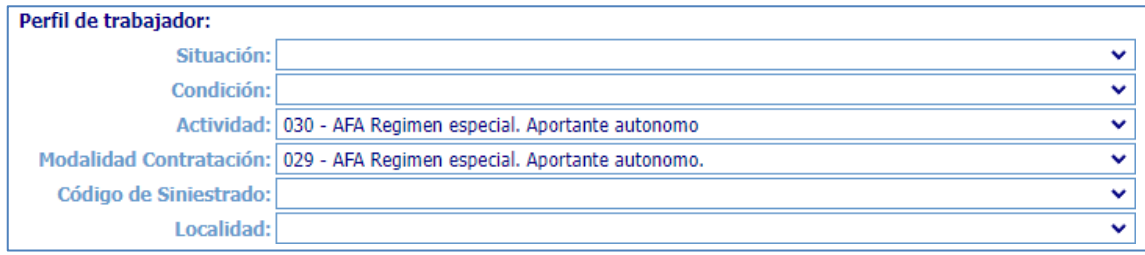

El empleador deberá completar el campo **"Remuneración Total"** (sumatoria de conceptos remunerativos y no remunerativos), con el monto de la retribución bruta que, por todo concepto, se haya abonado al personal alcanzado.

Para que este importe quede correctamente reflejado en la declaración jurada F.931, dentro del "Cuadro de Datos Complementarios", en el campo **"Sueldo",** corresponderá informar únicamente la renta de referencia establecida por la normativa<sup>1</sup>, a fin de determinar la base de cálculo de los aportes como trabajadores autónomos.

Por otra parte, en el campo **"Conceptos No Remunerativos"** se consignará la diferencia entre la remuneración bruta y la renta de referencia.

#### Ejemplo:

La remuneración bruta percibida por un futbolista de categoría "PRIMERA B" es por todo concepto \$1.000.000.

De acuerdo al CCT 557/09, para un futbolista de esa categoría corresponde un salario mínimo de \$200.000.

<sup>&</sup>lt;sup>1</sup> DECRETO 510/2023. ARTÍCULO 5°. - Establécese la renta de referencia de los futbolistas, miembros de los cuerpos médicos, técnicos y auxiliares, incluidos en el presente decreto en un valor equivalente al salario mínimo estipulado para los y las futbolistas profesionales en el CONVENIO COLECTIVO DE FUTBOLISTAS ARGENTINOS AGREMIADOS N° 557/09 o el que en un futuro lo sustituya, de acuerdo a la división en la que se desempeñen.

Facultase a la SECRETARÍA DE SEGURIDAD SOCIAL del MINISTERIO DE TRABAJO, EMPLEO Y SEGURIDAD SOCIAL a modificar las rentas de referencia establecidas en el presente artículo, cuando así corresponda.

RESOLUCIÓN GENERAL 5439/2023. ARTÍCULO 17°. – (…) Cuando se trate de beneficiarios de prestaciones previsionales, que hayan reingresado a la actividad autónoma y se encuentren obligados a efectuar aportes, se considerará como renta de referencia, la renta imponible mensual, vigente en cada período, para la categoría mínima de revista establecida en el Régimen de Trabajadores Autónomos.

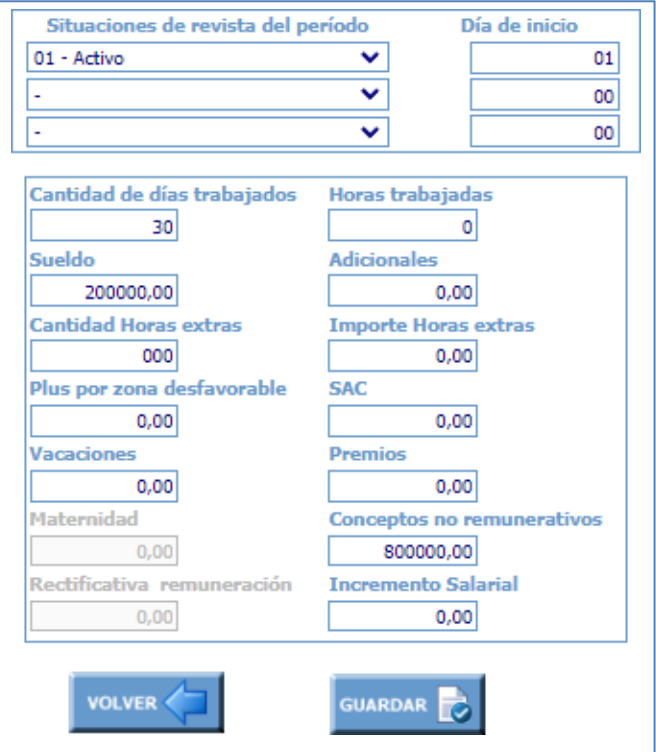

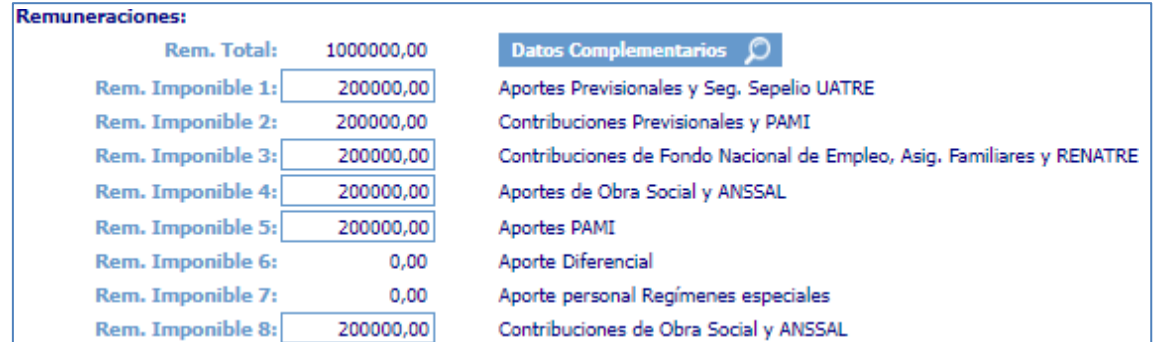

## **IMPACTO EN F.931**

A partir del período devengado 11/2023, para aquellos empleadores encuadrados en el tipo de empleador **8-AFA CLUBES – Régimen Especial**, el formulario F-931 tendrá un nuevo formato de exposición. Allí se mostrará la apertura de aportes y contribuciones<sup>2</sup> de Seguridad Social exhibiendo por un lado, los importes correspondientes al **Fondo Solidario de Redistribución** y, por el otro, el resto de los subsistemas.

 $^2$  En el caso de la Asociación de Fútbol Argentino, la apertura será solo de contribuciones, en virtud de lo dispuesto por el inciso b. del artículo 1 del Decreto 510/2023. Esta aclaración aplica para el resto de las precisiones de la presente guía en la que se refiera a "aportes y contribuciones"

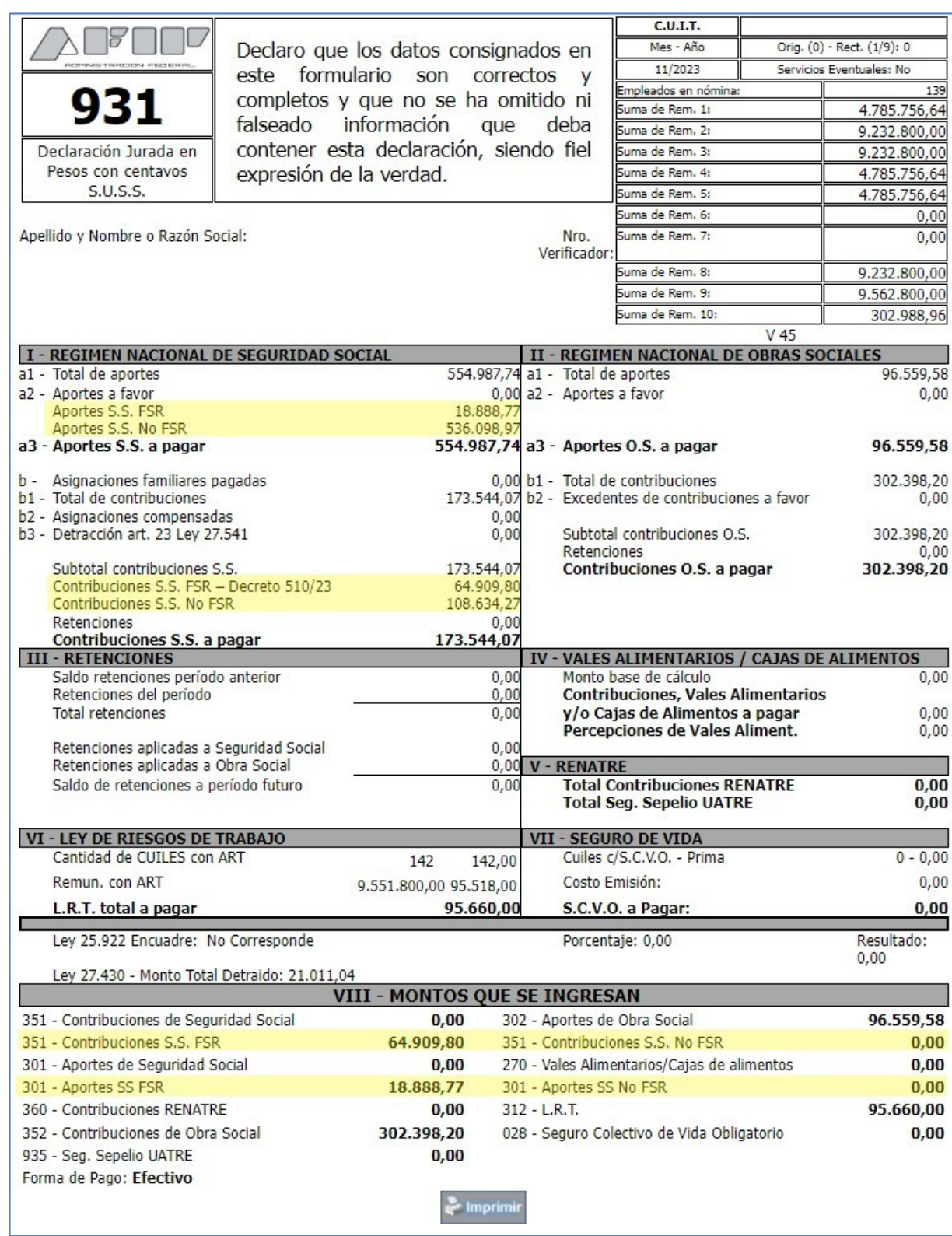

Vale aclarar que, independientemente del cálculo de **aportes y contribuciones No FSR**, el traslado a "VIII – MONTOS QUE SE INGRESAN" es 0,00, dado que estos conceptos son cancelables mediante el régimen especial de percepción, retención y/o autorretención, definidos en el artículo 1 del Decreto 510/2023.

## **GENERACIÓN VEP**

Al contrario de lo indicado en el párrafo anterior, por los **aportes y contribuciones FSR** no alcanzados por el régimen especial, el empleador deberá realizar el pago.

A tal fin, se deberá generar el VEP normalmente para todos los impuestos a abonar, excepto el 301- Aportes de Seguridad Social y el 351-Contribuciones de Seguridad Social.

Luego, generar un VEP adicional dentro del servicio 'Presentación de DDJJ y Pagos' - Grupo de Tipos de Pagos 'OTROS PAGOS (Seleccionando Impuesto)' - Tipo de Pago 'AFIP - OTROS PAGOS'.

De esta forma podrá seleccionar los siguientes "Impuesto-Concepto-Subconcepto": '**301- 780- 019**' y '**351-780-019**', con los importes calculados por el aplicativo correspondientes a los **Aportes FSR – Decreto 510/23** y **Contribuciones FSR – Decreto 510/23**, respectivamente:

1) Para generar el VEP se deberá ingresar al servicio con clave fiscal "Presentación de DD JJ y Pagos".

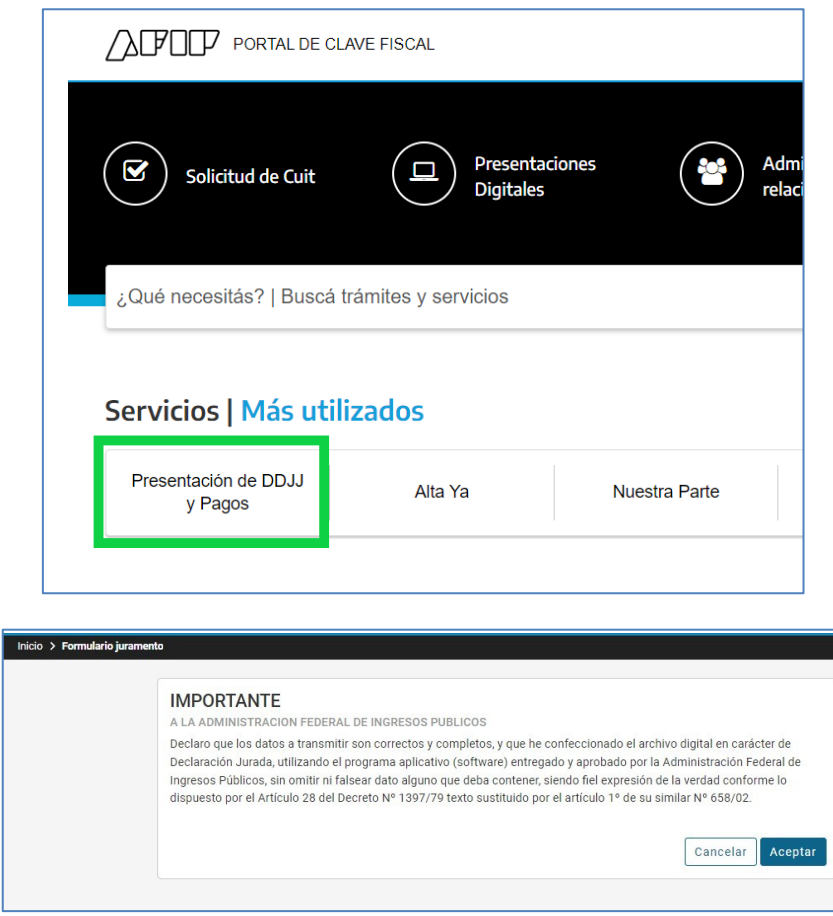

2) Luego, se deberá seleccionar la opción "NUEVO VEP" ubicada en el margen izquierdo de la página, bajo el título "Pagos".

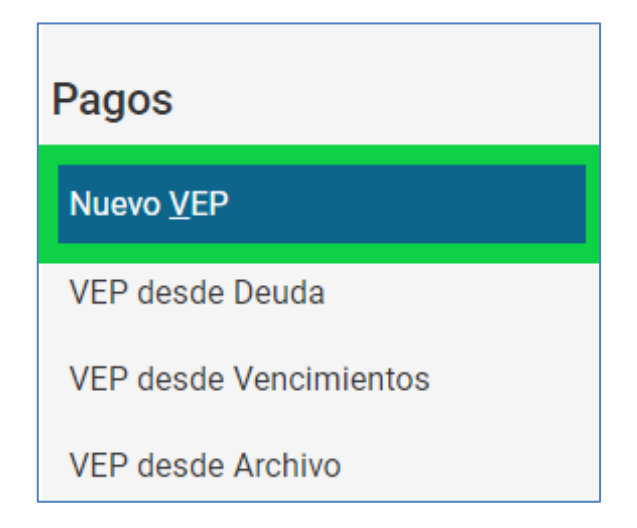

3) Allí, se deberá ingresar la CUIT de la Persona Jurídica seleccionando la opción "Ingrese una CUIT", seguido de:

Organismo Recaudador: *"AFIP"*

Grupo de Tipo de Pagos: *"OTROS PAGOS"*

Tipo de Pago: *"AFIP – OTROS PAGOS"*

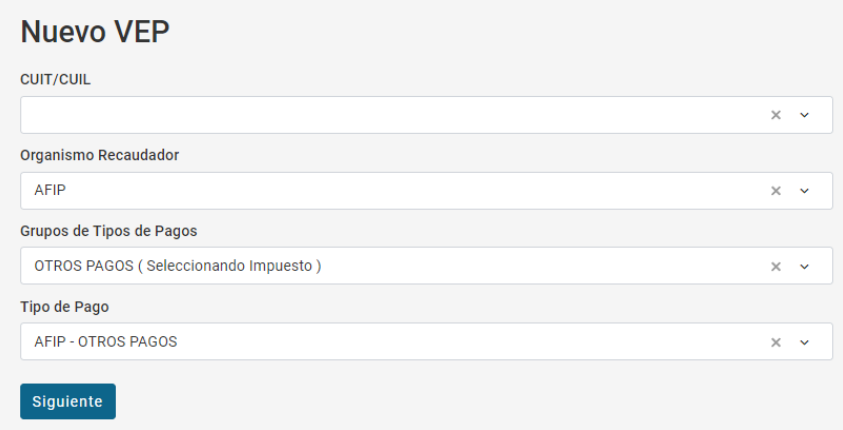

Una vez completados los campos se deberá presionar el botón "Siguiente".

4) En la segunda pantalla se deberá ingresar los datos de Impuesto, Concepto y Subconcepto. Consignando para **APORTES de SEG SOCIAL:**

Impuesto: *"Empleador-Aportes Seg. Social (301)"* Concepto: *"SS FSR - Decreto 510/23 (780)"* Subconcepto: *"Obligación Mensual/Anual (19)"*

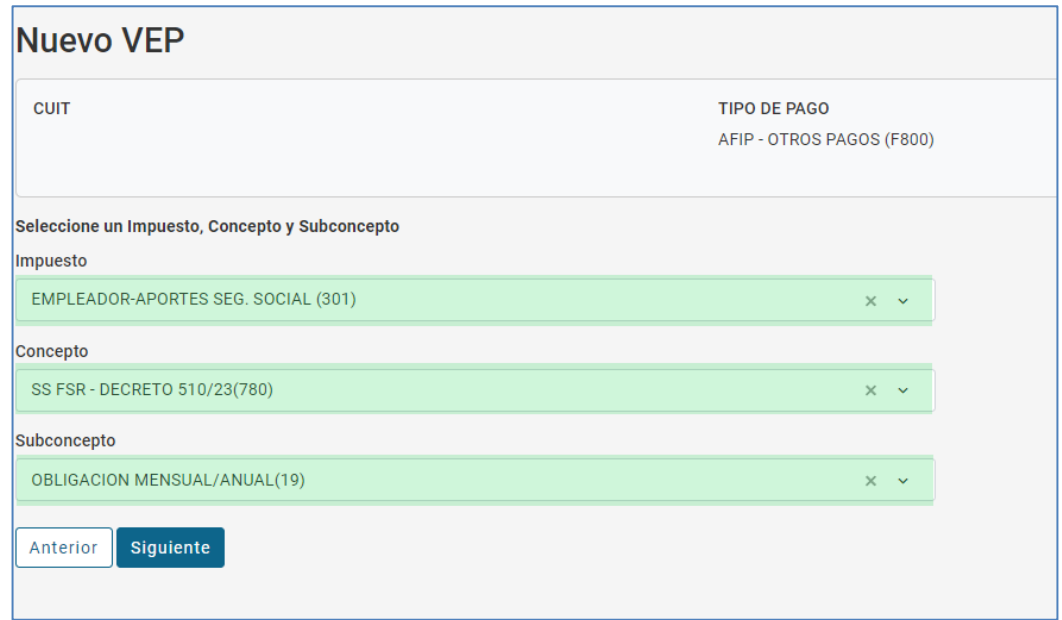

Finalizada la carga de datos se deberá presionar "Siguiente".

5) En la tercera pantalla se deberá completar con el periodo fiscal "Mes", "Año" y el importe de Aportes de Seg Social.

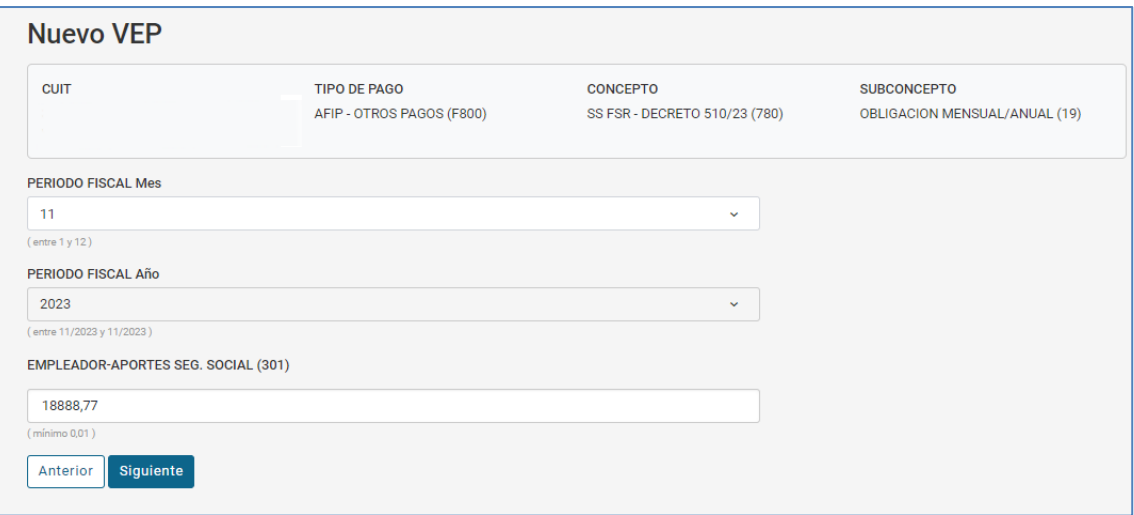

- 6) Finalmente se deberá presionar "Siguiente" y seleccionar la Entidad de Pago para generar el VEP.
- 7) Para las **CONTRIBUCIONES de SEG SOCIAL** se deberá ingresar (una vez realizados los primeros 3 pasos para generar un Nuevo VEP):

Impuesto: *"Contribuciones Seg. Social (351)"*

Concepto: *"SS FSR - Decreto 510/23 (780)"*

Subconcepto: *"Obligación Mensual/Anual (19)"*

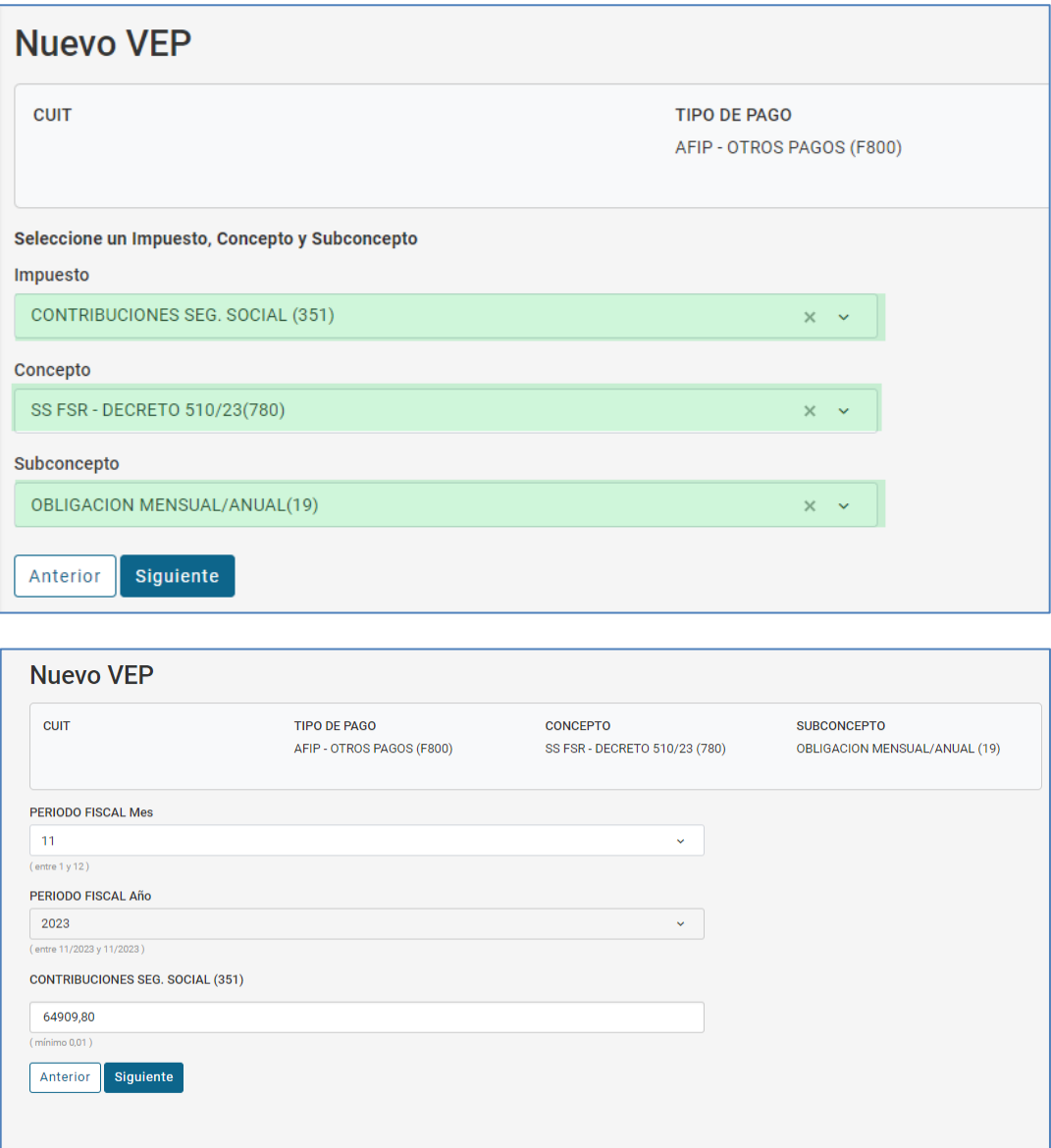

8) Una vez más, por este VEP se deberá presionar "Siguiente" y seleccionar la Entidad de Pago.

Tratándose de Clubes y sus establecimientos educativos se generarán, entonces, hasta 3 VEPs por período (General, Aportes FSR y Contribuciones FSR), mientras que de tratarse de la AFA se generarán hasta 2 VEPs (General y Contribuciones FSR).